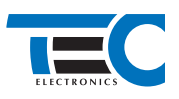

## **Toyota С-HR гибрид (2017--)**

**с кнопкой Start/Stop**

## **для изделий Призрак 8-й серии**

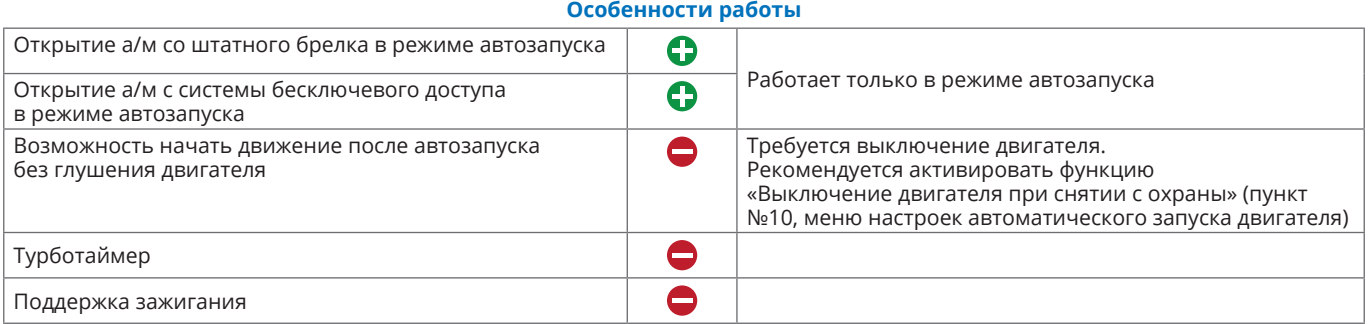

## **Порядок подключения и настройки**

**1.** Осуществите подключение CAN-шины. CAN1 подключается в 30 контактном разъеме в блоке слева от руля к контактам №14 CAN-H и №13 CAN-L (см. рис. 1, 2). CAN2 подключается у блока за перчаточным ящиком CAN-H зеленый провод контакт №6, CAN-L салатовый провод контакт №21 (см. рис. 1, 3) и согласуйте систему Призрак с а/м (см. Integrator).

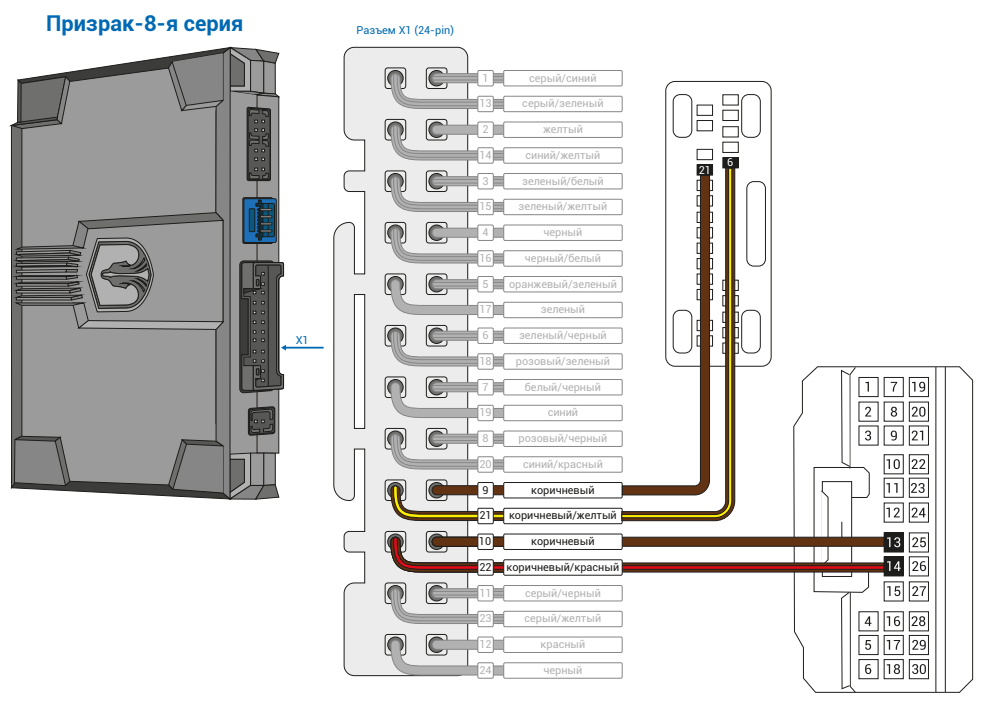

*Рис.1 Призрак-8-я серия*

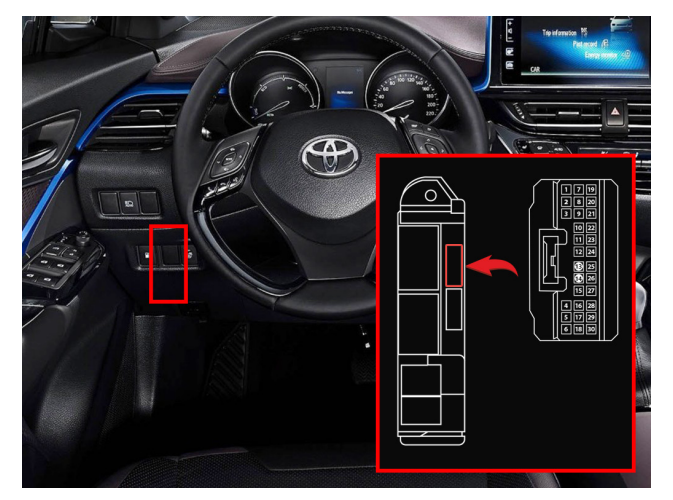

*Рис.2 Место подключения CAN 1*

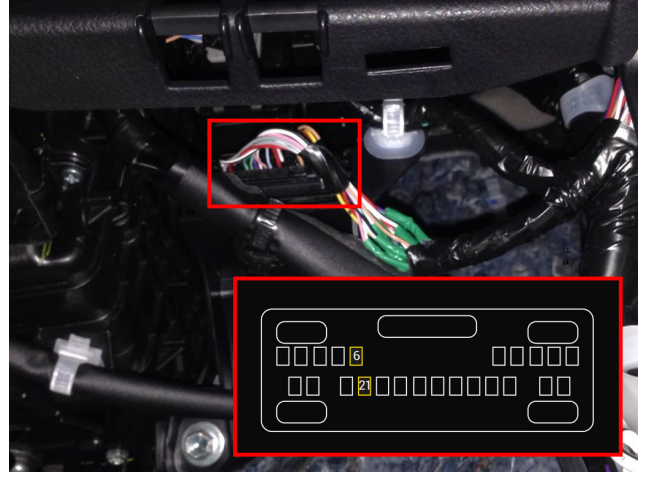

*Рис.3 Место подключения CAN 2*

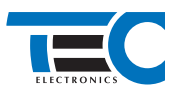

**2.** Произведите подключение для разблокировки рулевого вала. Запрограммируйте на любой из отрицательных выходов системы Призрак (данные выходы выделены на рис. 4) функцию №37 «Управление разблокировкой рулевого вала (автозапуск Toyota/Lexus)». Программирование можно осуществить с помощью TECprog2 или вручную. Подключение производится под рулём, в 7-ми контактном разъеме к контакту №4 (см. рис. 5).

Пример назначения функции «Управление разблокировкой рулевого вала (автозапуск Toyota/Lexus)» на выход №20 (синий/ красный провод 24-ти контактного разъема Х1):

- **•** Включите зажигание.
- **•** Пройдите процедуру аутентификации.
- **•** В течение 10 с после аутентификации для входа в «Меню 1.2» нажмите 11 раз кнопку программирования, сигнализация подаст 6 звуковых и световых сигналов.
- **•** Выберите пункт в меню. Для этого нажмите кнопку программирования 9 раз. Сигнализация проинформирует о номере пункта сериями по 9 звуковых сигналов.
- **•** Перейдите к изменению состояния пункта. Для этого нажмите и удерживайте педаль тормоза.
- **•** Нажмите кнопку программирования 37 раз. Сигнализация проинформирует о состоянии пункта сериями по 3 длинных и 7 коротких звуковых сигналов.
- **•** Отпустите педаль тормоза и выключите зажигание.

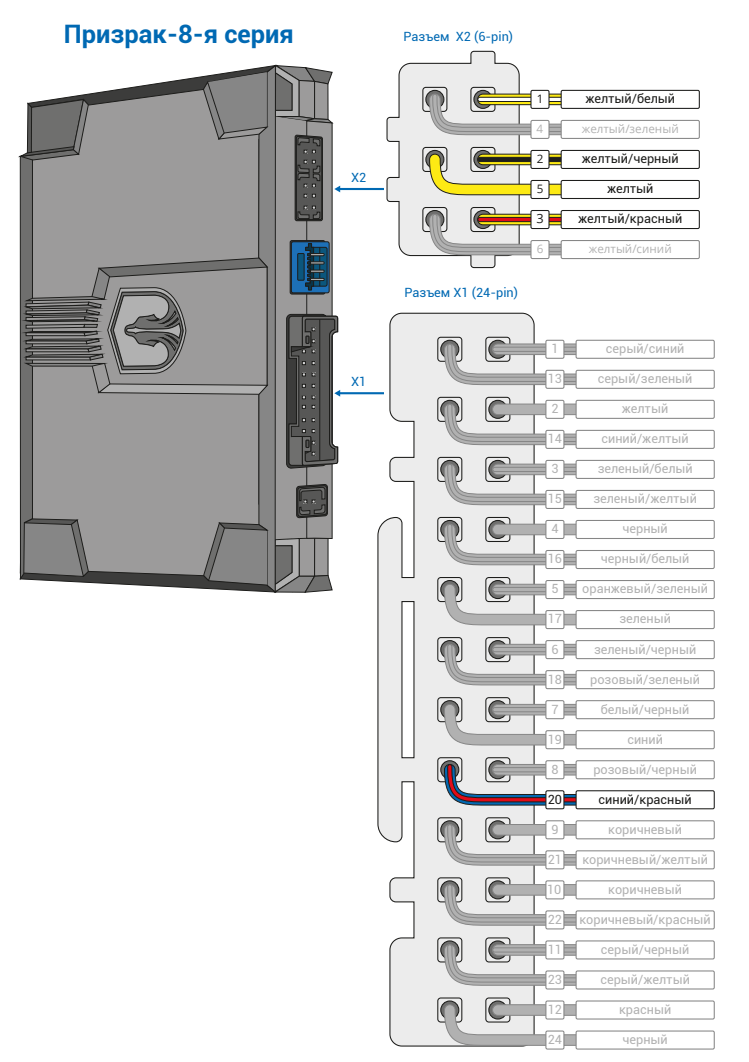

*Рис.4 Выходы Призрак-8-я серия*

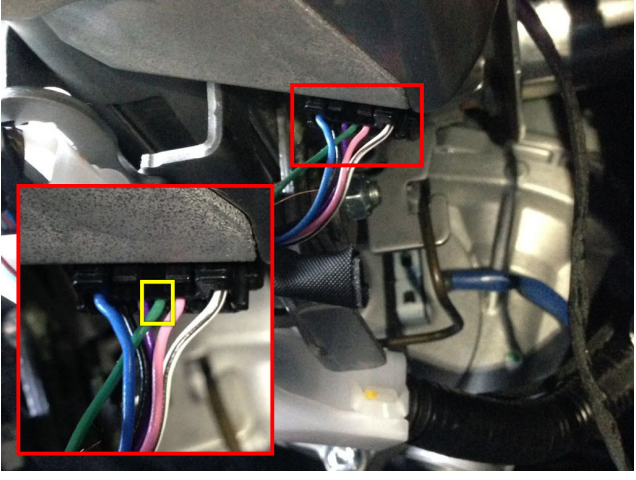

*Рис.5 Разблокировка руля*

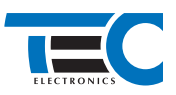

**3.** В пункте «Протокол управления бесключевым обходчиком» выберите протокол «ТЭК электроникс».

**4.** Осуществите настройку встроенного бесключевого обходчика. Для этого в пункте №3 «Способ бесключевого обходчика» необходимо выбрать значение №5.

## Настройка встроенного бесключевого обходчика (код входа в меню – «18», подтверждение – 9 звуковых и световых сигналов)

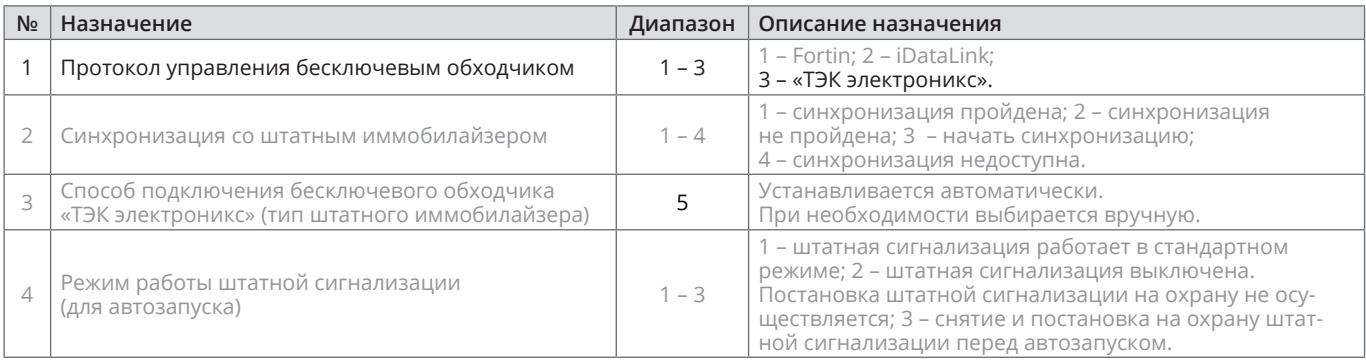

**5.** Осуществите синхронизацию со штатным иммобилайзером. Для этого:

- **•** В пункте «Синхронизация со штатным иммобилайзером» выберите значение №3 «Начать синхронизацию». Сигнализация проинформирует о состоянии пункта, повторяющимися сериями по 3 звуковых сигнала.
- **•** Отпустите педаль тормоза система начнет издавать прерывистые звуковые сигналы.
- **•** Дождитесь прекращения звуковых сигналов, после чего раздастся звуковая трель. Система автоматически выйдет из меню.
- **•** Уберите ключ из автомобиля. Произведите автозапуск двигателя (например, с помощью мобильного приложения «Призрак»). После этого синхронизация будет завершена.

Если во время синхронизации произошла ошибка – система проинформирует об этом длительным тревожным звуковым сигналом и автоматически выйдет из меню.

Настройка встроенного бесключевого обходчика (код входа в меню – «18», подтверждение – 9 звуковых и световых сигналов)

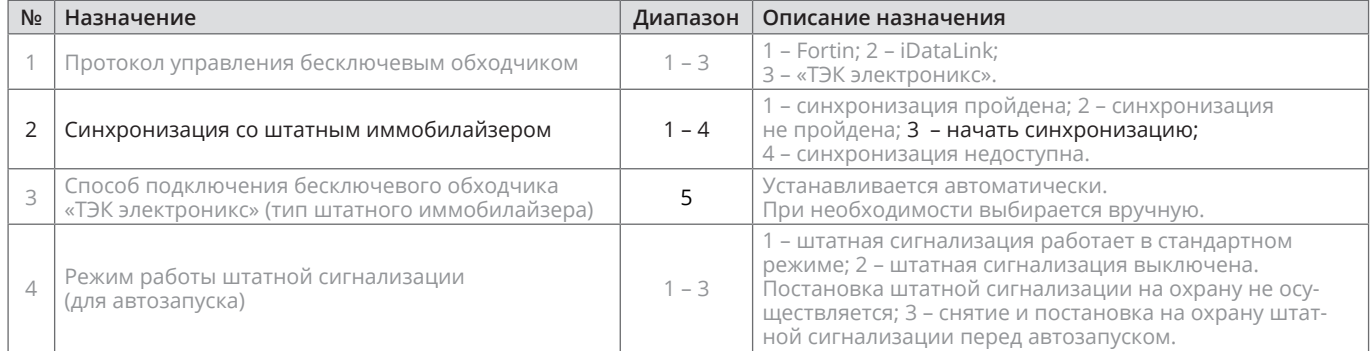